## Port names within APRSIS32

## update 2018-04-13 08:40z SA7SKY

Mostly you find operators that would name their ports within the APRSIS32 configuration something like *Shortwave1*, *HF-Port*, *TS-480*, etc.

A better idea would be to let it tell the frequency your APRS channel is monitoring. And if it is done in the right format, it becomes something very meaningful to the DX reports and the way they are presented & interpreted on i.e. Kenwood TM-D710 / TM-D700.

This works when 2 meters and the HF-APRS channels are operating in parallel within the same program's window (APRSIS32 could as well be opened several times on your computer for several channels).

See now an example which shows an IGATE monitoring parallel 144.800MHz, 10.147,30kHz & 5.354,00kHz. Therefore, the names are given as follows:

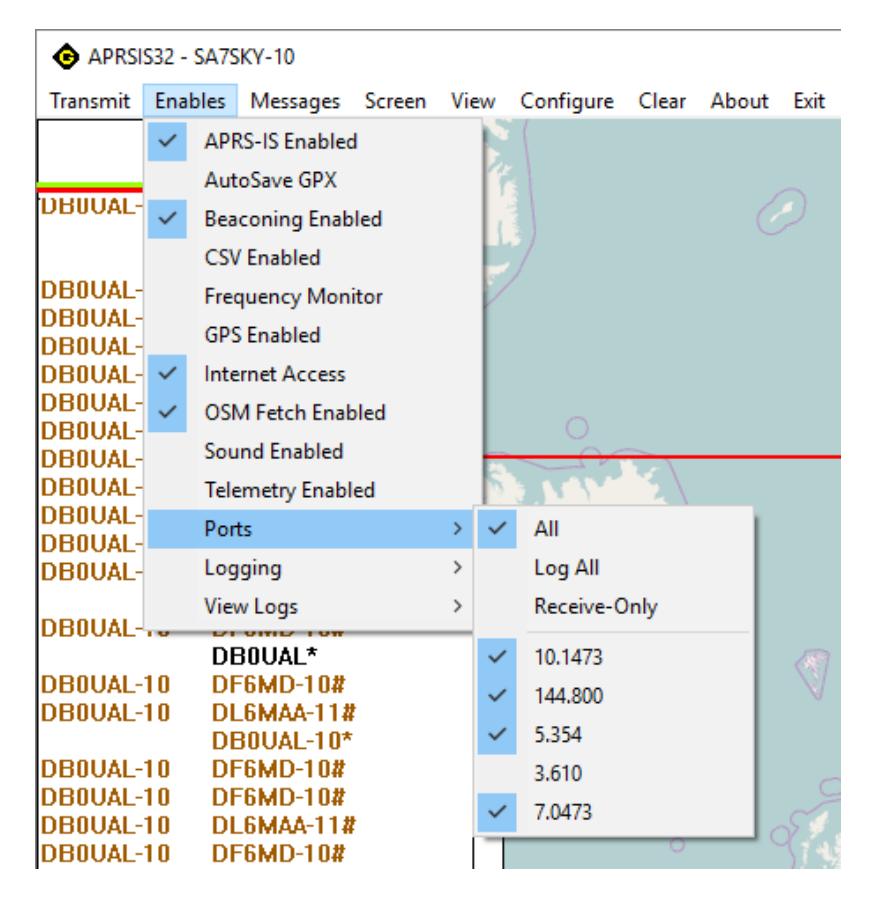

Among the channels APRS-IS, NMEA & WX-CWOP (system given) the VHF & HF ports all carry their frequencies as name. The format goes with a dot after the MHz followed straight with all other figures without any further comma or dot:

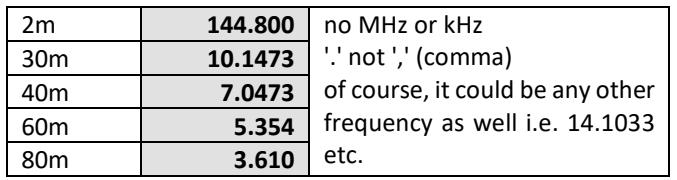

update 2018-04-13 08:40z SA7SKY

If operators then send a query to an APRSIS32 driven station asking for the status by the term **?APRSS** the answer will look like this:

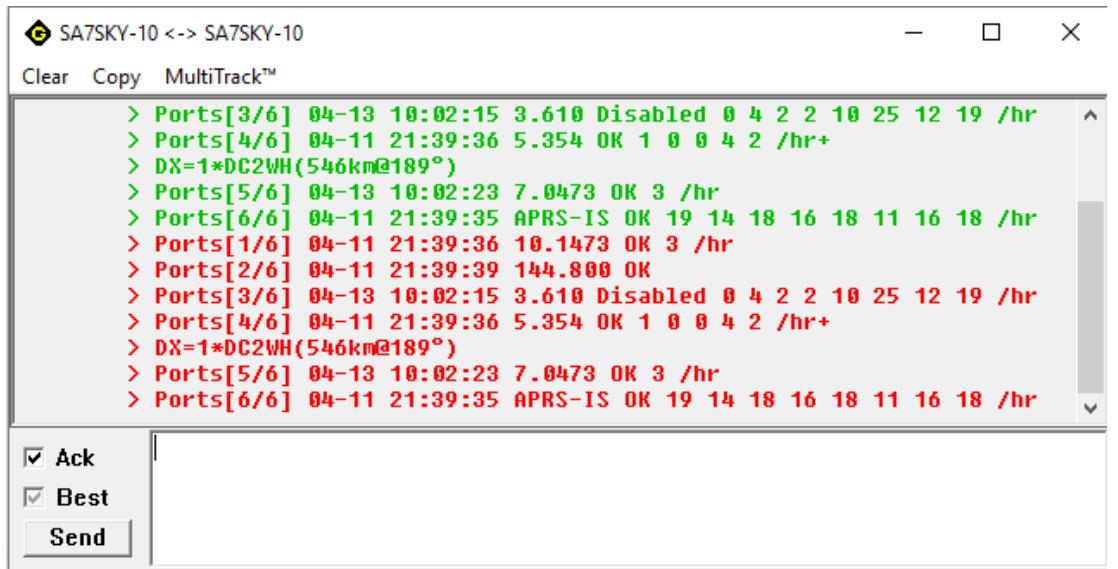

The red lines mark the answer and it tells you a lot. Which channels are active on which frequencies. Which DX is belonging to which channel? How much traffic on which "frequency" (port).

So here you see 30m, 2m & 60m are monitored actively. 80m & 40m are disabled, as well as the audio input from a possible WebSDR (port name: WebSDR). APRS-IS ports are working, while the internet input from weather stations (WX-CWOP) is disabled.

Now comes the magic part.

After APRSIS32 has send out the latest DX report (please do this only every 30 minutes!) it i.e. appears on a Kenwood TM-D710 & TM-D700 (when within VHF range of the IGATE) as follows:

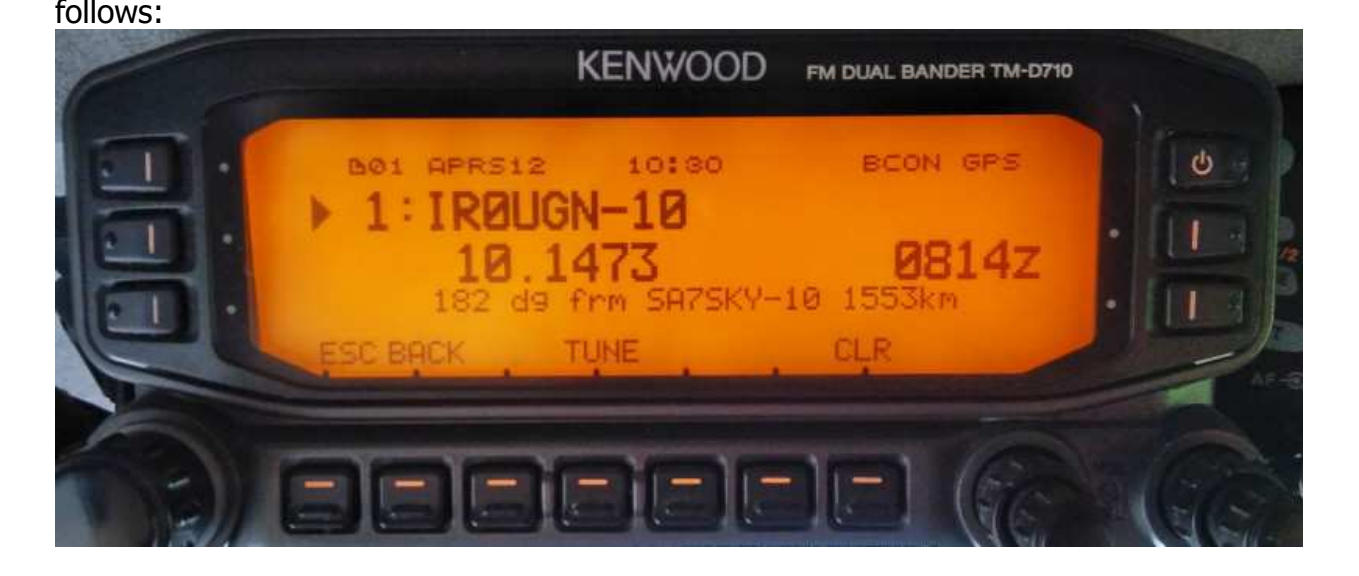

The latest DX station (IR0UGN-10) was heard on ports 10.1473 (not i.e. *Shortwave1*) which has two effects:

a. VHF APRS hams in your community learn about your activities and know where to listen.

b. In case someone has connected his TM-D700 and TS-480 COM-ports he could press TUNE (knob in the middle) and would on his TS-480 be straight on 10.147,30kHz!

While point a. might be more relevant the whole DX report looks professional and is definitely more informative.